# proglin.xws La machine à résoudre les problèmes de programmation linéaire

Guillaume CONNAN

## <http://gconnan.free.fr>

7 février 2008 - Version 1.1

### Ça sert à quoi?  $\mathbf{I}$

Les exercices de programmation linéaire au lycée sont assez standardisés, que ce soit dans les sections STG ou ES. Ce petit programme **XCAS** permet d'obtenir rapidement le polygone des contraintes et la droite qui va permettre de lire le « bénéfice » maximum ou la « dépense » minimum avec une mise à l'échelle automatisée. On se contentera de « faire bouger » la droite d'optimisation à l'aide d'un curseur et d'obtenir les coordonnées du point optimum.

### Comment ca marche?  $\mathbf{H}$

#### Principe général  $\overline{a}$

On entre une série d'instructions correspondant au système de contraintes :

 $a_1x + b_1y + c_1 > 0$  < 0  $a_2x + b_2y + c_2 > 0$ u < 0 ···  $x > 0$ u <  $k_1$  $x > 0$ u <  $k_2$ 

avec les coefficients *b<sup>i</sup>* positifs, ainsi que l'expression donnant le « bénéfice » ou la « dépense » en fonction de *x* et *y*. On entre alors :

proglin([a1x+b1y+c1,a2x+b2y+c2,...],[p,m,...],[k1,k2,...],[p,m,...],A\*x+B\*y)

 $\sqrt{ }$  $\begin{array}{c} \hline \end{array}$ 

 $\begin{array}{c} \hline \end{array}$ 

avec p pour  $> 0$  et m pour  $< 0$ .

## b. Comment l'utiliser ?

On ouvre une fenêtre de géométrie en tapant  $\boxed{\overline{\text{Alt}}} + \boxed{\overline{\text{G}}}$ . On crée d'abord un curseur représentant le « bénéfice » ou la « dépense » :

R:=element(0 .. Bmax)

Bmax étant la valeur maximum du curseur automatiquement calculée. On entre ensuite les données :

```
proglin([a1x+b1y+c1,a2x+b2y+c2,...],[p,m,...],[k1,k2,...],[p,m,...],A*x+B*y)
```
On utilise le curseur pour faire « bouger » la droite d'optimisation. On détermine ainsi le point optimum. S'il s'agit de l'intersection de  $D_1$  et  $D_3$  par exemple, on obtient ses coordonnées en tapant :

I:=inter(D[1],D[3])

Si **XCAS** répond par exemple (1200,300), pour avoir la valeur du « bénéfice » ou de la « dépense » on entre :

Be(1200,300)

## $III -$ Un exemple

Une usine syldave produit des androïdes de deux sortes : des soldats et des ouvriers, à partir de microprocesseurs. Elle dispose au plus de 60000 microprocesseurs par jour.

Il faut <sup>30</sup> microprocesseurs pour le cerveau d'un soldat et <sup>80</sup> microprocesseurs pour un cerveau d'ouvrier.

Il faut une heure de travail pour produire <sup>20</sup> soldats et <sup>2</sup> heures pour produire <sup>20</sup> ouvriers.

L'usine emploie <sup>9</sup> techniciens travaillant <sup>10</sup> heures par jour.

Il ne faut pas produire plus de <sup>500</sup> ouvriers par jour, sinon ils se regroupent dans un syndicat et ça devient ingérable. Un soldat rapporte un bénéfice de <sup>8</sup>€ et un ouvrier <sup>20</sup> €.

Comment répartir la production quotidienne pour obtenir le bénéfice maximum ?

Ce problème classique amène au système :

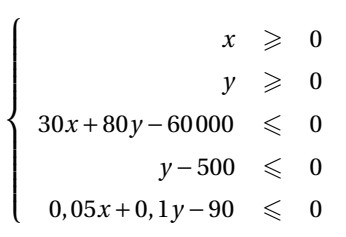

De plus, le bénéfice est donné par B = 8*x* +20*y*. On entre :

R:=element(0 .. Bmax)

proglin([y,30\*x+80\*y-60000,y-500,0.05\*x+0.1\*y-90],[p,m,m,m],[0],[p],8\*x+20\*y)

On obtient :

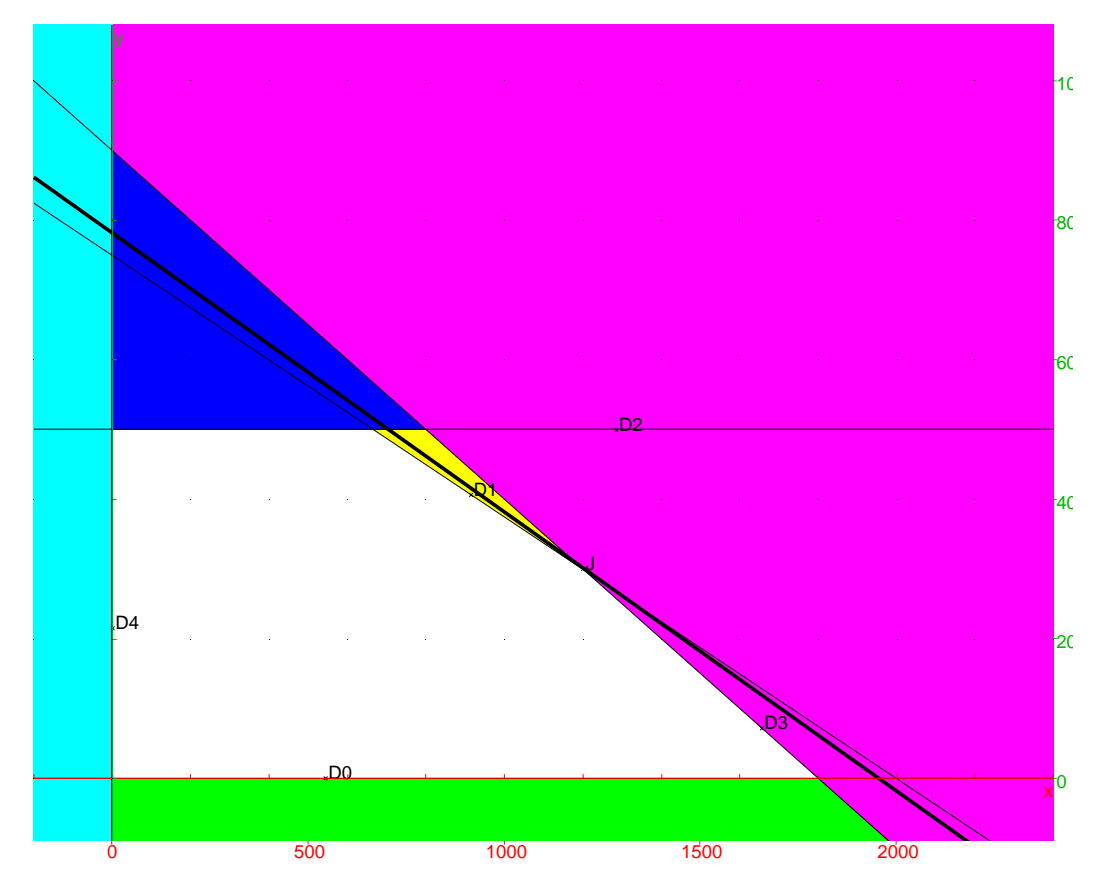

On fait varier la « droite-bénéfice » avec le curseur et on lit que le maximum sera obtenu à l'intersection des droites D<sub>3</sub> et D<sub>1</sub>. On obtient ses coordonnées en entrant :

I:=inter(D[1],D[3])

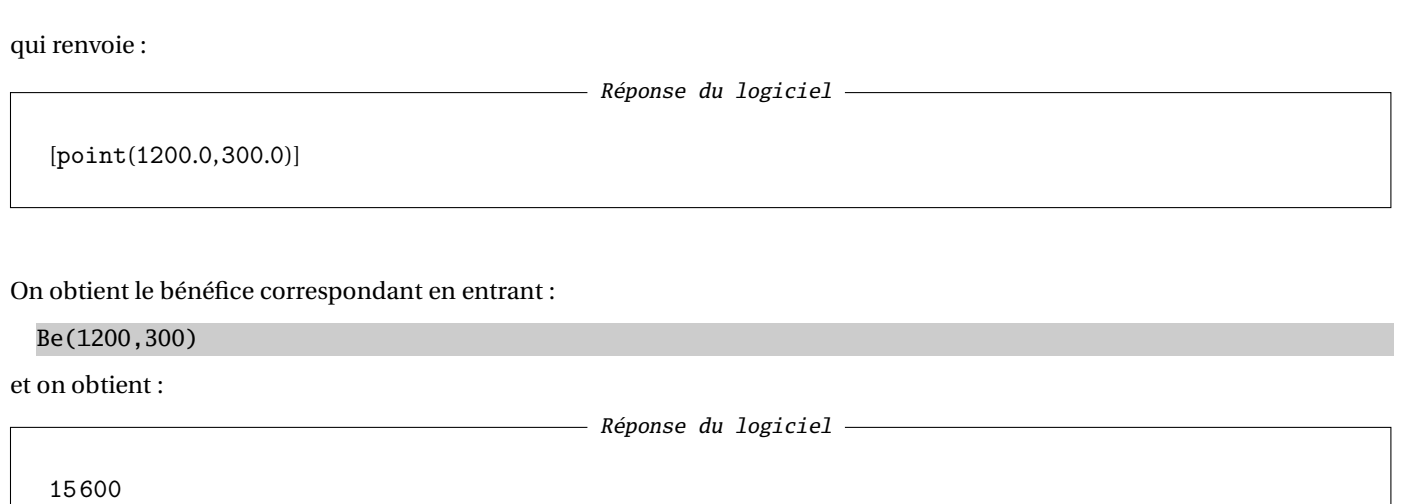

# IV - Insertion dans un document LATFX

On peut bien sûr fabriquer un environnement proglin ainsi : on commence par créer un fichier qui sera interprété par **giac/XCAS** :

```
\begin{VerbatimOut}{proglin.cxx}
projlin(L,S,X,XS,B):={n:=nops(L)-1;D:=NULL;DX:=NULL;
P:=NULL;PX:=NULL;
F:=[];
Le:=NULL;
Intx:=NULL;
Inty:=NULL;
W := [0, 0, 0, 0];
for(k:=0;k<=n;k++){L[k]:=solve(L[k],y)[0]; if((size(solve(L[k],x))!=0) and (solve(L[k],x)!=[x])){
    Intx:=Intx,solve(L[k],x)[0]\};F:=append(F,unapply(L[k],x));Inty:=Inty,F[k](0)}
W[0]:=-0.1*maxnorm([Intx]); W[1]:=1.2*(max(maxnorm(X),maxnorm([Intx])));W[2]:=-0.1*maxnorm([Inty]); W[3]:=1.2*maxnorm([Inty]);
if(nops(X)>0)nx:=nops(X)-1:
for(k:=0;k\le=nx;k++){
 Le:=Le,legende(X[k]+i*(k+1)*W[3]/(k+5),"D"+(n+1+k));
 DX:=DX,droite(x=X[k]);
 PX:=PX,if(XS[k]==p){display(polygone(1.2*W[0]+i*6*W[2],1.2*W[0]+1.2*W[3]*i,X[k]+1.2*W[3]*i,X[k]+i
     *6*W[2]),(k+5+nx)+rempli);}
              else{display(polygone(1.2*W[1]+i*6*W[2],1.2*W[1]+1.2*W[3]*i,X[k]+1.2*W[3]*i,X[k]+i*6*W
                  [2]),(k+5+nx)+rempli);}
 }
}
 for(k:=0;k\leq=n;k++){
 Le:=Le,legende(((5-k)*W[0]+(k+2)*W[1])/(7)+i*F[k](((5-k)*W[0]+(k+2)*W[1])/(7)),"D"+k);
 D:=D,droite(y=L[k]);
 P:=P,if(S[k]==m){display(polygone(1.2*W[0]+i*F[k](1.2*W[0]),1.2*W[0]+1.2*W[3]*i,1.2*W[1]+1.2*W[3]*i
     ,1.2*W[1]+i*F[k](1.2*W[1])),(k+2)+rempli);}
               else{display(polygone(1.2*W[0]+i*F[k](1.2*W[0]),1.2*W[0]+6*W[2]*i,1.2*W[1]+6*W[2]*i},1.2*W[1]+i*F[k](1.2*W[1])),(k+2)+rempli);}
```

```
}
xyztrange(W[0],W[1],W[2],W[3],-10,10,-1,6,W[0],W[1],W[2],W[3],1);
Be:=unapply(B.x,y)::
//fB:=unapply(solve(B,y)[0],x);return(fB);
Bmax:=Be(maxnorm([Intx]),maxnorm([Inty]));
D:=D, DX;
P,PX,DX,D,display(droite(B=R),line_width_4),Le;
}:;
\end{VerbatimOut}
```
Puis on donne quelques instructions à **XCAS/giac** pour savoir trouver et interpréter ce fichier :

```
\begin{VerbatimOut}{proglin.giac}
maple_mode(0);
read("proglin.cxx");
Sortie:=fopen("XCASproglin.tex");
Resultat:=read("proglin.user");
Resultat:=latex(Resultat);
fprint(Sortie,Unquoted,Resultat);
fclose(Sortie);
\end{VerbatimOut}
```
On fabrique enfin un environnement L<sup>AT</sup>EX qui lira nos instructions et les enverra à **XCAS/giac** qui rendra la politesse à LATEX en lui envoyant la figure au format PSTricks :

```
\newenvironment{proglin}
{\VerbatimEnvironment\begin{VerbatimOut}{proglin.user}}
{\end{VerbatimOut}
           \immediate\write18{giac <proglin.giac}
           \begin{center}
             \input{XCASproglin}
           \end{center}
}
```
Ainsi, en reprenant l'exemple étudié :

```
\begin{proglin}
proglin([y,30*x+80*y-60000,y-500,0.05*x+0.1*y-90],[p,m,m,m],[0],[p],8*x+20*y)
\end{proglin}
```
donne :

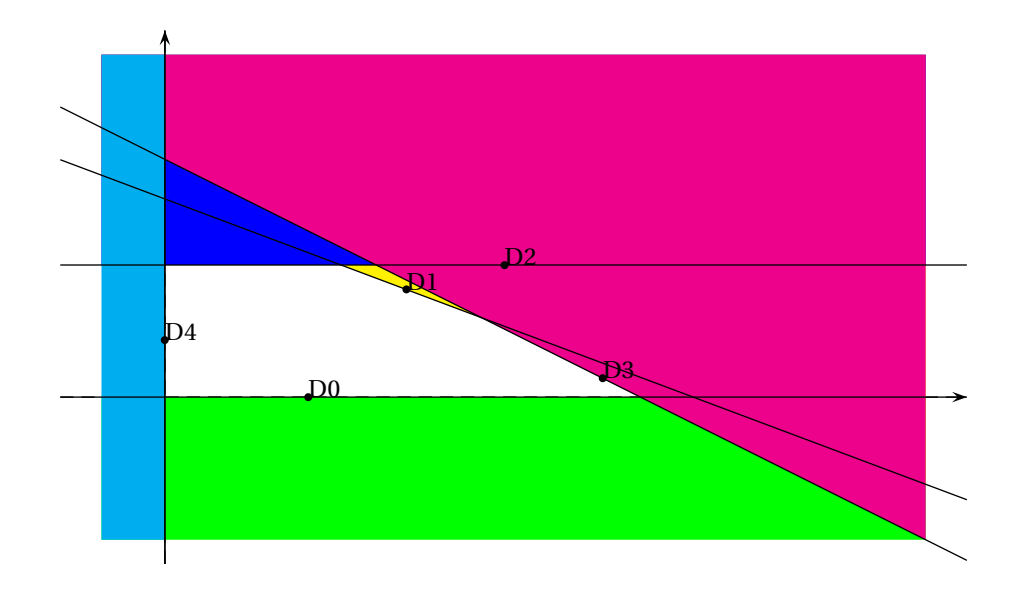